## **ALABAMA DEPARTMENT OF INSURANCE**

## **SURPLUS LINES BROKERS FORMATTING INSTRUCTIONS FOR DATA FILES AND EXCEL SPREADSHEETS**

In order to successfully upload Surplus Line policy information to the Alabama Department of Insurance Surplus Line System, the file must be in a "comma-delimited format". This means that all data elements on each line must be separated from each other by a comma. The file must also have a .txt (text) or .csv (comma-separated value) extension (for example, BrokerID12.txt or BrokerID12.csv). As you prepare your .txt or .csv file, the commas separating the data elements may not be visible if you view your data in a spreadsheet format. However, if you review your file in a text editor (such as Notepad), the commas will display. Both of these file types can be created directly from a Microsoft Excel spreadsheet.

If your accounting software is other than Microsoft Excel (i.e., PeachTree, QuickBooks, Great Plains or Platinum), but will create a .csv or .txt file, that is acceptable. Another possibility is to "export" or "cut and paste" Surplus Lines policy data to Excel and use that to create a .csv or .txt file. If none of these options will work with your software, you will not be able to use the upload feature. You can still use the online Surplus Lines System to file your ID-12s or policy data, but all policy information would have to be entered manually. Manually entering a large number of policies is time-consuming.

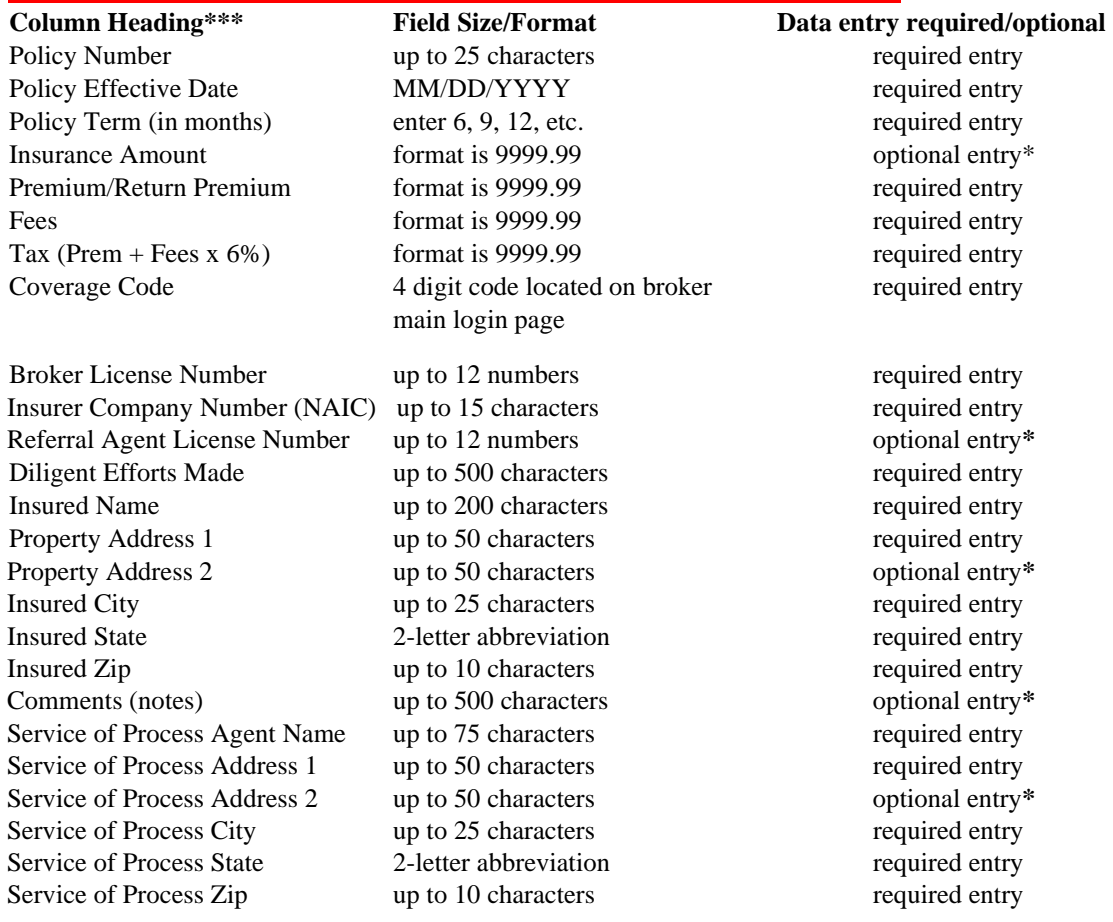

**Required fields and file formatting for uploading Surplus Lines Broker ID-12 data to the Surplus Line System. Do not use commas in any of the fields (including money fields) :**

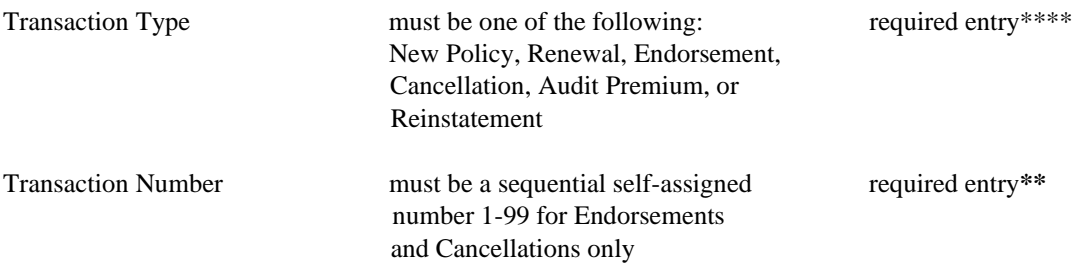

Data entry for these fields is optional. However, if no data is to be entered into these fields, **then their respective columns must be left blank in the spreadsheet in order to successfully import the data file.** 

**\*\* Transaction Number is required only for Endorsements, Cancellations, and Monthly Premium transaction types. Column can be left blank for other transaction types.** 

**\*\*\* Very important! Column Headings should take up the first row in the Excel spreadsheet. Your first record of policy information should be on the second row.** 

**\*\*\*\* Transaction types must be spelled out completely as indicated above. No abbreviations.** 

*Hint:* If you must make any changes or corrections to the file, make them in the *original* document and then resave the file as .csv or .txt over the previous incorrect file.

**Examples** (when viewed in a text editor):

- 1. PD7361-9843, 3/12/2004, 12, 948754.23, 1383.90, 478.39, 111.74, 4000, 999999, C837843, 988888, diligent efforts made comments, Robinson Motor Trucking Inc., 838 Blue Rd., Suite 37C, Atlanta, GA, 75438-3943, Any additional comments, The ABC Agency, 374 Green St., Suite 83D, Birmingham, AL, 37538-3939, Endorsement, 2
- 2. LS83428-82184K, 5/6/2004, 9, 753921.94, 1094.94, 425.50, 91.23, 4000, 999999, C123456, , diligent efforts made comments, Samsong Corporation, 938 Hickory Rd., , Montgomery, AL, 36117, Any additional comments, Green Agency, 394 Roosevelt Drive, , Tuscaloosa, AL, 35149, New Policy, (example with some optional field columns left blank)

**How to create a comma-separated file (.csv) using Microsoft Excel.** *Recommended Method*

Step 1. Open or create the Broker ID-12 file using Excel. See Figure 1 below.

Tip: **Do not** format any of the money columns with dollar signs or commas; **do** enter a decimal point and cents; use text format. **Do not** allow blank lines between records or after the last record.

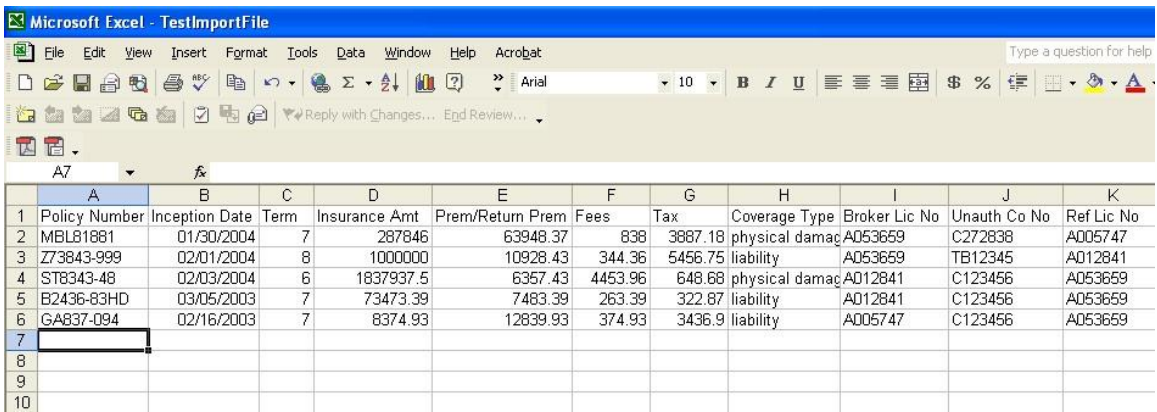

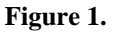

Step 2.

Open the menu item File-Save As. Select CSV from the "Save As Type" list box. See Figure 2 below.

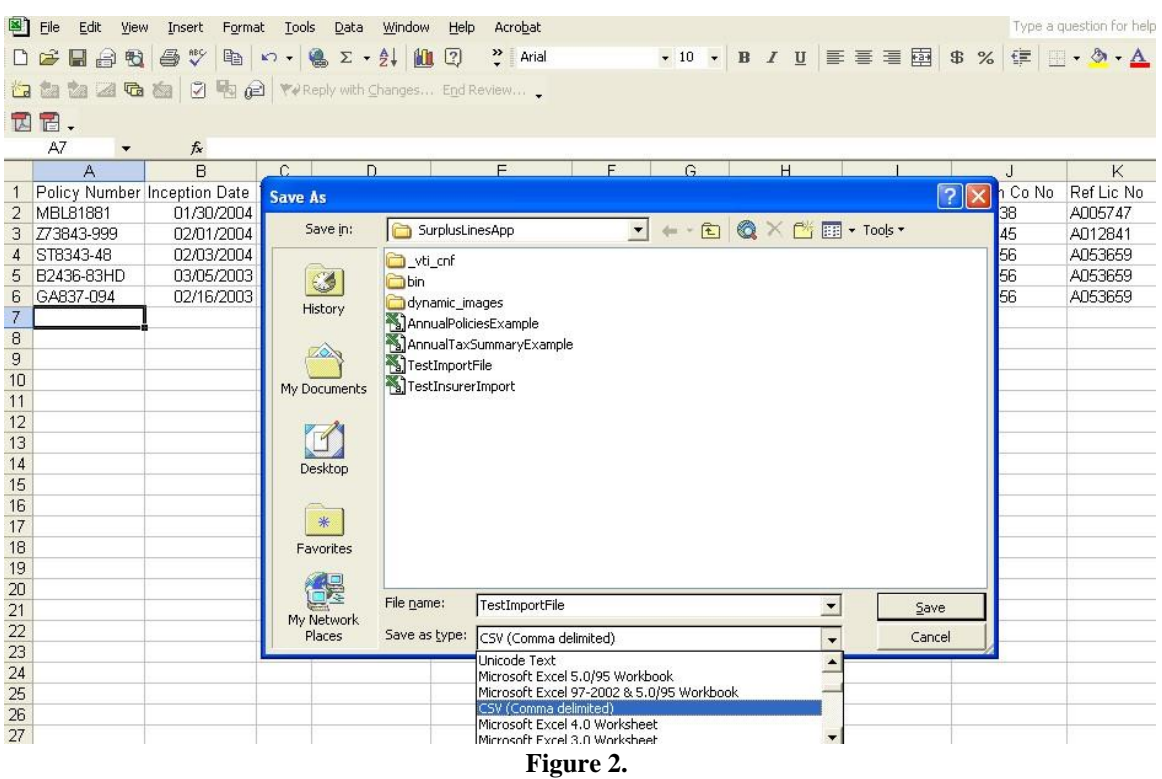

Step 3.

After you click Save, Excel may prompt you with a message box stating "The selected File type does not support workbooks that contain multiple sheets. To save only the active sheet, click OK." This is what you want. The program will upload only the sheet displayed. Click OK.

| 剛                                                                                          | Edit<br>File<br>View | Insert<br>Format                                                                                                    | Tools               | Window<br>Data | Acrobat<br>Help                                                                 |         |                   |                                                                                                    |         |               | Type a question for help |  |
|--------------------------------------------------------------------------------------------|----------------------|----------------------------------------------------------------------------------------------------|---------------------|----------------|---------------------------------------------------------------------------------|---------|-------------------|----------------------------------------------------------------------------------------------------|---------|---------------|--------------------------|--|
|                                                                                            |                      |                                                                                                    |                     |                | $\frac{32}{7}$ Arial                                                            |         |                   | $\cdot$ 10 $\cdot$ B $I$ U $\equiv$ $\equiv$ $\equiv$ $\equiv$ $\boxtimes$ $\parallel$ $\parallel$ $\parallel$ $\parallel$ $\parallel$ $\parallel$ $\parallel$ $\cdot$ $\triangle$ |         |               |                          |  |
|                                                                                            |                      |                                                                                                    |                     |                |                                                                                 |         |                   |                                                                                                    |         |               |                          |  |
| to the the 2 G is 2 G $\frac{1}{2}$ G $\frac{1}{2}$ Yell the reply with Changes End Review |                      |                                                                                                    |                     |                |                                                                                 |         |                   |                                                                                                    |         |               |                          |  |
| 7日.                                                                                        |                      |                                                                                                    |                     |                |                                                                                 |         |                   |                                                                                                    |         |               |                          |  |
| $f_x$<br>$\overline{\phantom{a}}$                                                          |                      |                                                                                                    |                     |                |                                                                                 |         |                   |                                                                                                    |         |               |                          |  |
|                                                                                            | A                    | B                                                                                                    | C                   | D              | E                                                                               | F       | G                 | н                                                                                                    |         | J             | K                        |  |
|                                                                                            |                      | Policy Number Inception Date                                                                                           | Term                |                | Insurance Amt Prem/Return Prem Fees                                             |         | Tax               | Coverage Type Broker Lic No                                                                                                    |         | Unauth Co No. | Ref Lic No               |  |
| $\overline{2}$                                                                             | <b>MBL81881</b>      | 01/30/2004                                                                                                    | 7                   | 287846         | 63948.37                                                                        | 838     |                   | 3887.18 physical dama A053659                                                                                                    |         | C272838       | A005747                  |  |
|                                                                                            | Z73843-999           | 02/01/2004                                                                                                    | 8                   | 1000000        | 10928.43                                                                        | 344.36  | 5456.75 liability |                                                                                                    | A053659 | TB12345       | A012841                  |  |
|                                                                                            | ST8343-48            | 02/03/2004                                                                                                    | 6                   | 1837937.5      | 6357.43                                                                         | 4453.96 |                   | 648.68 physical dama A012841                                                                                                    |         | C123456       | A053659                  |  |
| 5                                                                                          | B2436-83HD           | 03/05/2003                                                                                                    | 7                   | 73473.39       | 7483.39                                                                         | 263.39  |                   | 322.87 liability                                                                                                    | A012841 | C123456       | A053659                  |  |
| 6                                                                                          | GA837-094            | 02/16/2003                                                                                                    | $\overline{7}$      | 8374.93        | 12839.93                                                                        | 374.93  |                   | 3436.9 liability                                                                                                    | A005747 | C123456       | A053659                  |  |
| $\overline{7}$                                                                             |                      |                                                                                                    |                     |                |                                                                                 |         |                   |                                                                                                    |         |               |                          |  |
| 8                                                                                          |                      |                                                                                                    |                     |                |                                                                                 |         |                   |                                                                                                    |         |               |                          |  |
| 9                                                                                          |                      |                                                                                                    |                     |                |                                                                                 |         |                   |                                                                                                    |         |               |                          |  |
| 10                                                                                         |                      |                                                                                                    |                     |                |                                                                                 |         |                   |                                                                                                    |         |               |                          |  |
| 11                                                                                         |                      | $\overline{\mathsf{x}}$<br><b>Microsoft Excel</b>                                                                      |                     |                |                                                                                 |         |                   |                                                                                                    |         |               |                          |  |
| 12                                                                                         |                      |                                                                                                    |                     |                | The selected file type does not support workbooks that contain multiple sheets. |         |                   |                                                                                                    |         |               |                          |  |
| 13                                                                                         |                      |                                                                                                    |                     |                |                                                                                 |         |                   |                                                                                                    |         |               |                          |  |
| 14                                                                                         |                      | . To save only the active sheet, click OK,                                                                             |                     |                |                                                                                 |         |                   |                                                                                                    |         |               |                          |  |
| 15                                                                                         |                      | . To save all sheets, save them individually using a different file name for each, or choose a file type that supports |                     |                |                                                                                 |         |                   |                                                                                                    |         |               |                          |  |
| 16                                                                                         |                      |                                                                                                    | multiple sheets.    |                |                                                                                 |         |                   |                                                                                                    |         |               |                          |  |
| 17                                                                                         |                      |                                                                                                    | Cancel<br><b>OK</b> |                |                                                                                 |         |                   |                                                                                                    |         |               |                          |  |
| 18                                                                                         |                      |                                                                                                    |                     |                |                                                                                 |         |                   |                                                                                                    |         |               |                          |  |
| 19                                                                                         |                      |                                                                                                    |                     |                |                                                                                 |         |                   |                                                                                                    |         |               |                          |  |
| 20                                                                                         |                      |                                                                                                    |                     |                |                                                                                 |         |                   |                                                                                                    |         |               |                          |  |
| 21                                                                                         |                      |                                                                                                    |                     |                |                                                                                 |         |                   |                                                                                                    |         |               |                          |  |

**Figure 3.** 

The file should now be saved as a .csv file. Your file is ready to be uploaded into the Surplus Line System.